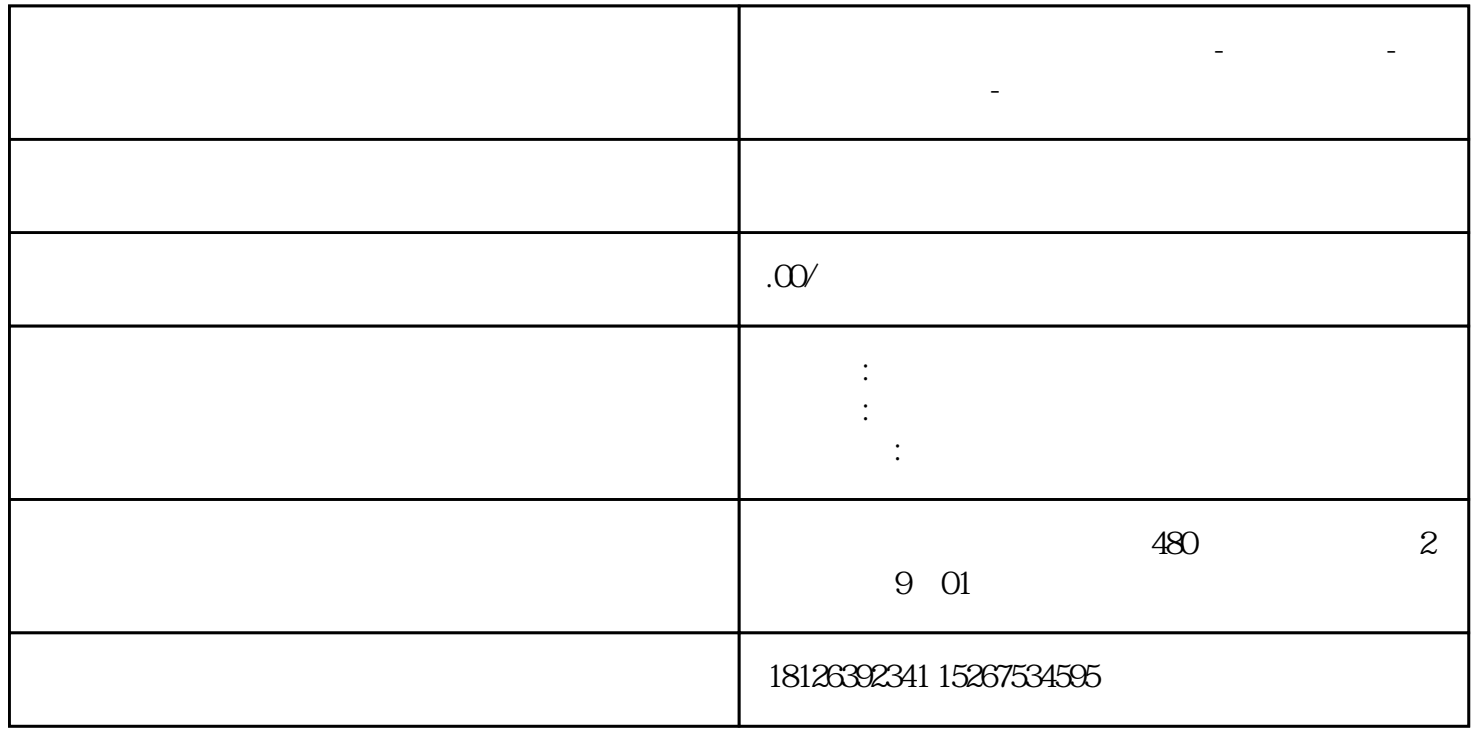

**河南省信阳市西门子中国总代理-西门子选型-西门子技术支持-**

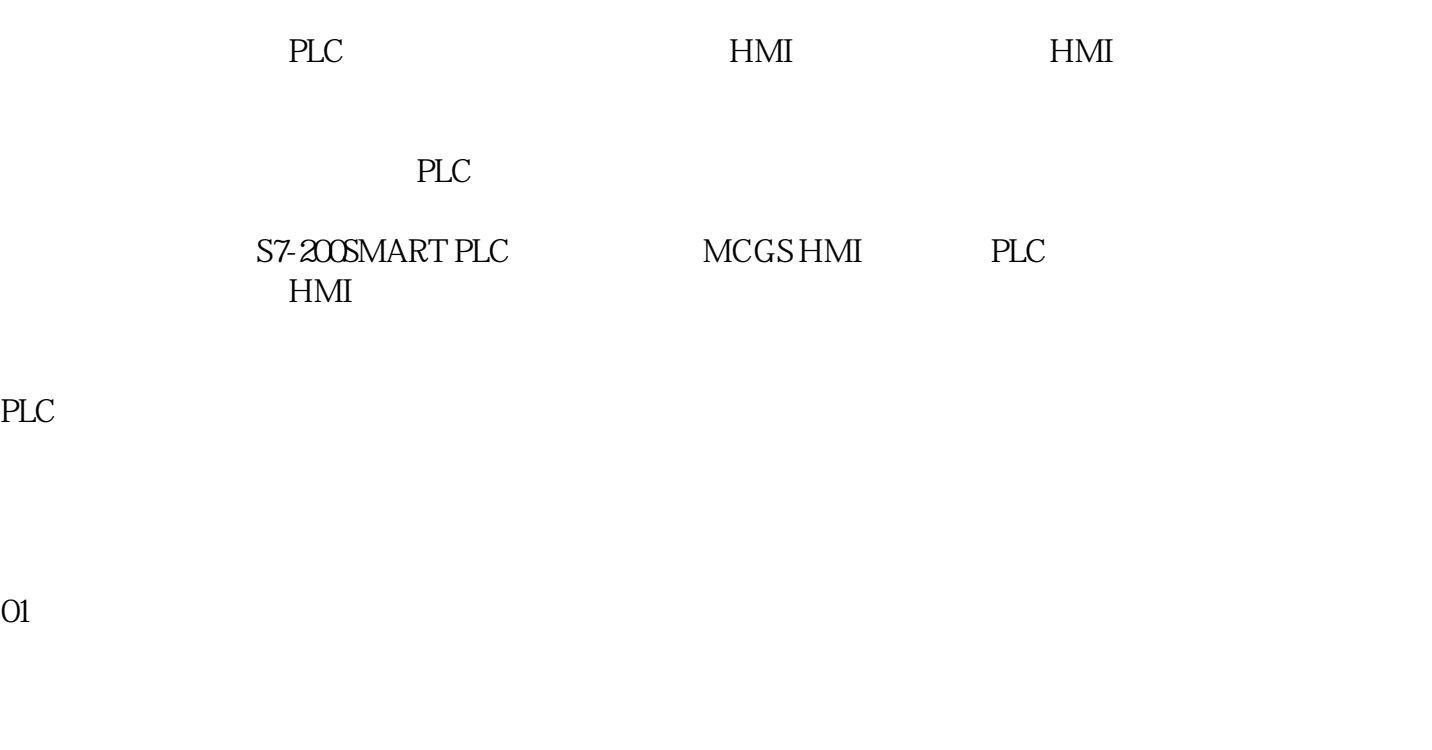

PLC PLC "PLC" PLC  $_{\shortparallel}$  1

图1:选择设置时钟

PLC

01

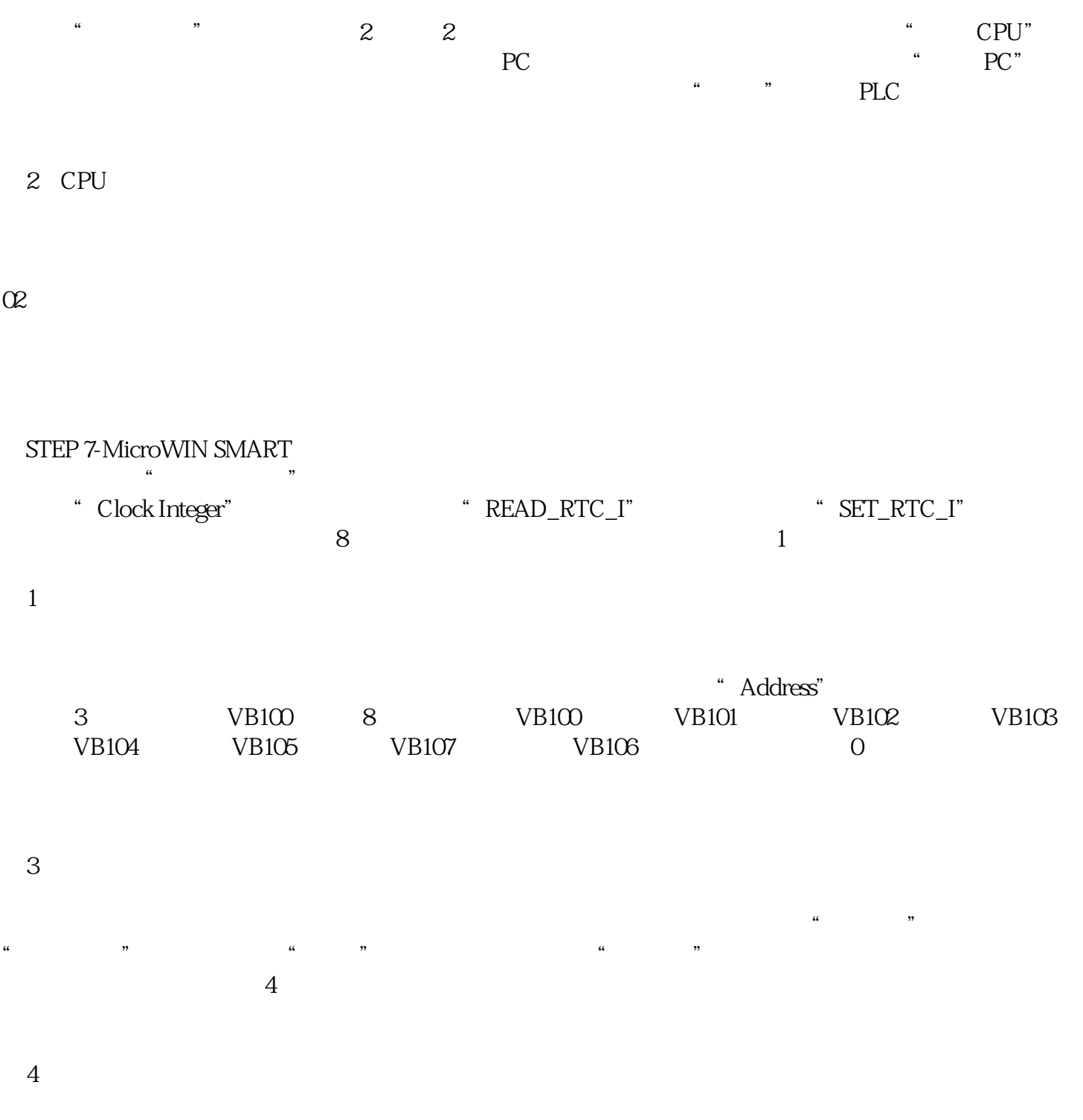

 $\kappa$  $\frac{u}{2}$  , we have  $\frac{v}{2}$ 

 $VB100 = 8$  $6\,$ 

图6:监控状态

 $5$ 

 $HMI$ 

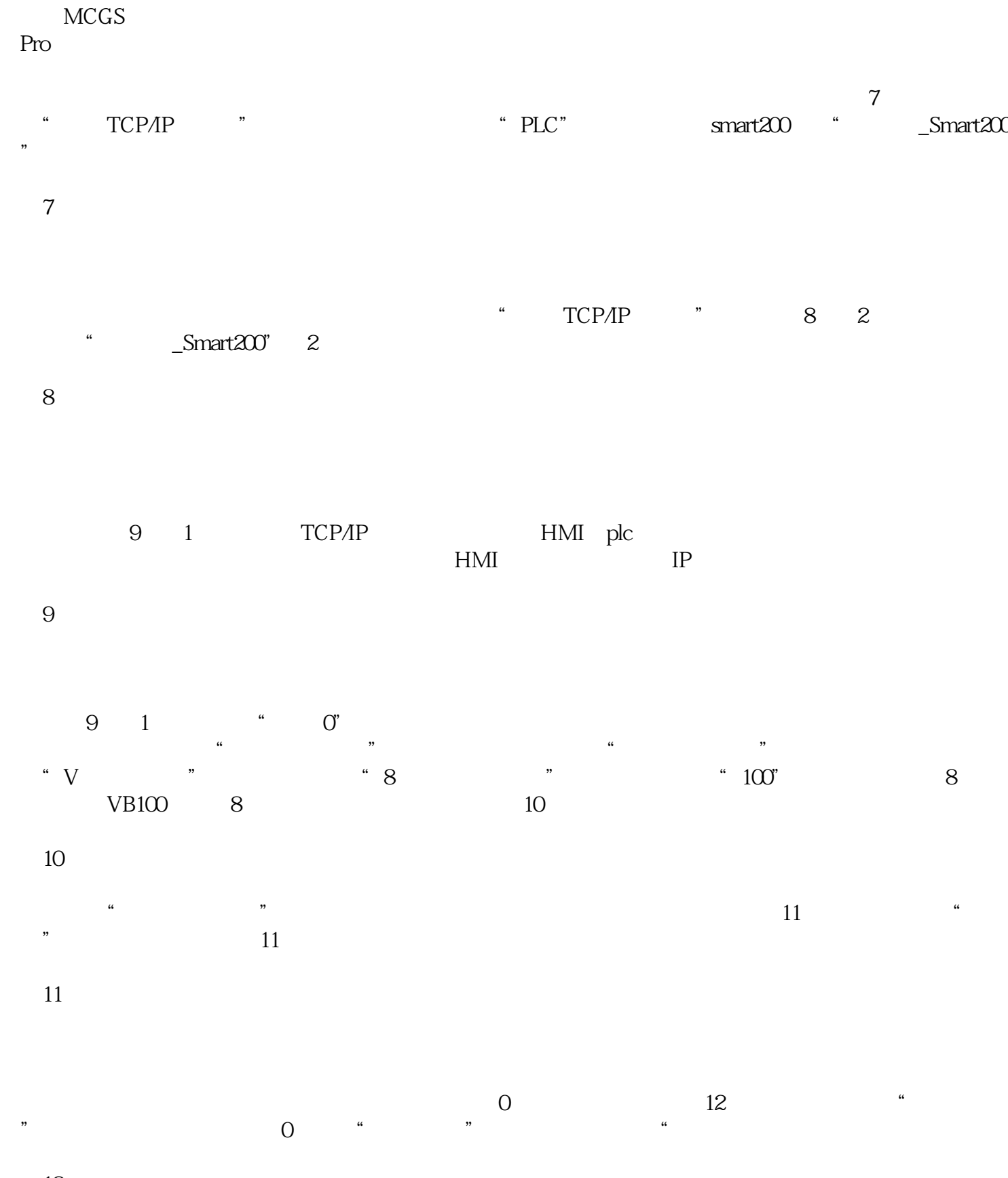

图12:用户窗口选择

 $\overline{0}$ " 13

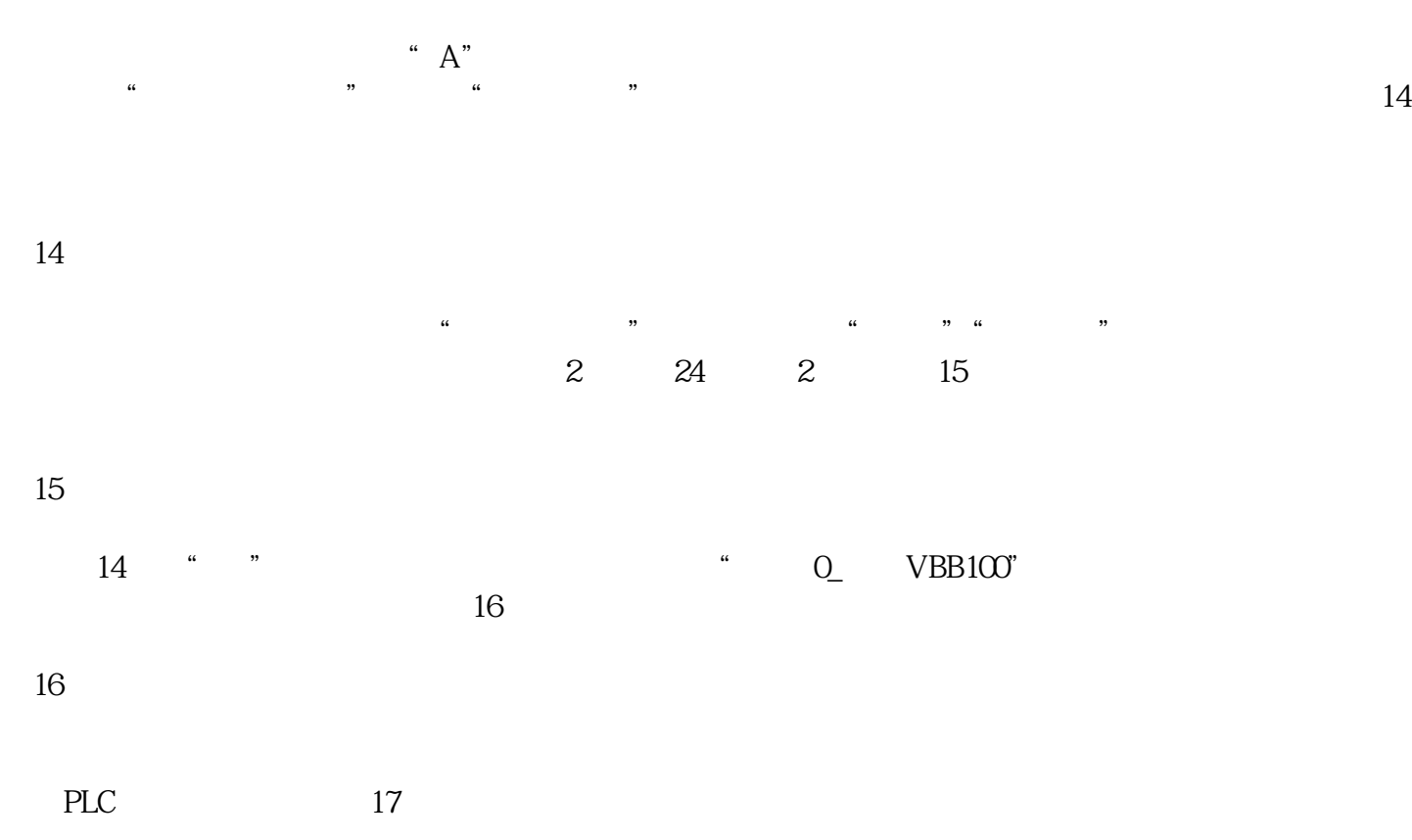

图17:模拟运行状态